# Schmiermodul 2023

Bedienerhandbuch Universalgetriebesteuerung der Firma CNC-Steuerung.com Bocholt Stand 18.09.2023

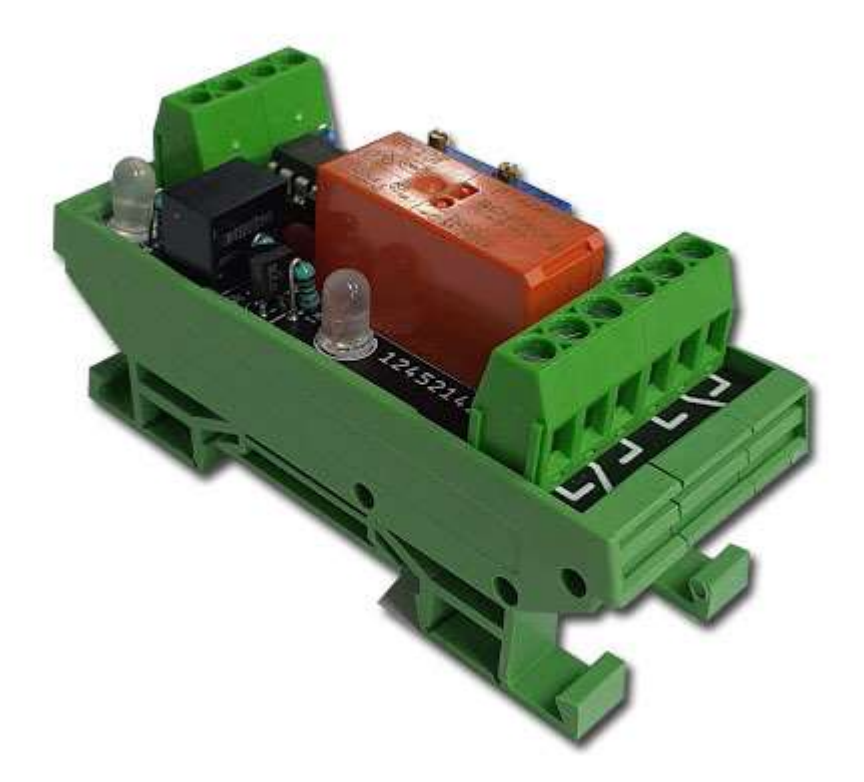

### CNC-Steuerung.com

Tel. 02871-36241-00 Jerichostr. 28

46399 Bocholt

Technik@cnc-steuerung.com

## Schmiermodul v1.1

#### **Inhaltsverzeichnis**

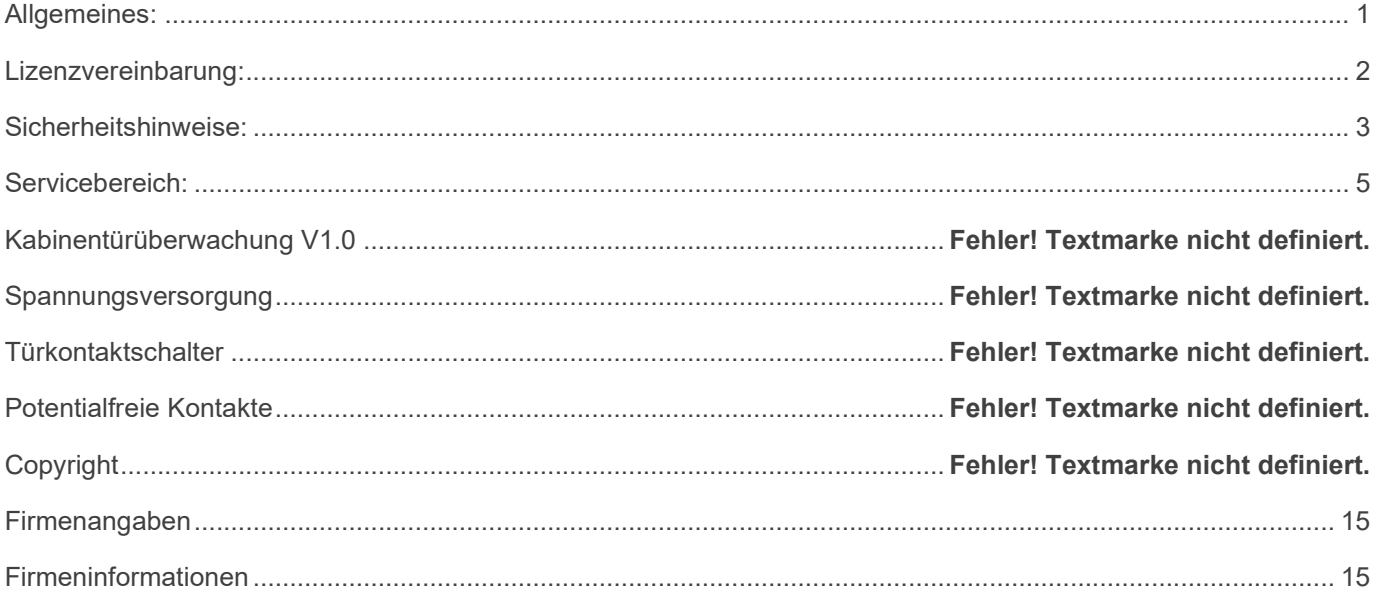

#### Allgemeines:

Sicherheit

Bedenken Sie immer, dass es sich hierbei um eine Hardware handelt, die unter Windows 10 oder Windows 11 arbeitet. Bedenken Sie eventuell Fehler oder Störungen können jederzeit auftreten.

Überprüfen Sie immer vor der Arbeit alle Sicherheitseinrichtungen auf Ihre Funktion.

Beachten Sie auch weitergehende Sicherheitsbestimmungen von übergeordneten Behörden.

#### Lizenzvereinbarung:

Diese Dokumentation ist herausgegeben von Firma CNC Steuerung - Bocholt.

Diese Dokumentation unterliegt dem Copyright Rechten. Kein Teil dieses Handbuches darf in irgendeiner Form ohne vorherige ausdrückliche Genehmigung reproduziert oder unter Verwendung elektronischer Systeme vervielfältigt, verarbeitet oder verbreitet werden. Diese Dokumentation darf nur mit unserer Lizenz zur Software verwendet werden.

Wichtiger Hinweis:

Trotz aller Sorgfalt übernehmen wir keinerlei Garantie, noch die juristische Verantwortung oder irgendeine Haftung für die Nutzung dieser Information, für deren Wirtschaftlichkeit oder die fehlerfreie Funktion.

Wir sind jedoch dankbar für Hinweise auf Fehler oder technische Verbesserungsvorschläge.

#### Sicherheitshinweise:

Dieses Handbuch enthält Hinweise, die Sie zu Ihrer persönlichen Sicherheit sowie zur Vermeidung von Sachschäden beachten müssen. Die Hinweise sind durch ein Warndreieck hervorgehoben und je nach Gefährdungsgrad folgendermaßen dargestellt:

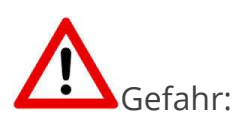

bedeutet, dass Tod, schwere Körperverletzung oder erheblicher Sachschaden eintreten werden, wenn die entsprechenden Vorsichtsmaßnahmen nicht getroffen werden.

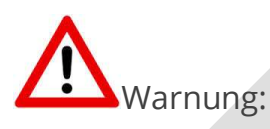

bedeutet, dass Tod, schwere Körperverletzung oder erheblicher Sachschaden eintreten können, wenn die entsprechenden Vorsichtsmaßnahmen nicht getroffen werden.

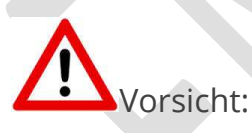

bedeutet, dass eine leichte Körperverletzung oder ein Sachschaden eintreten können, wenn die entsprechenden Vorsichtsmaßnahmen nicht getroffen werden.

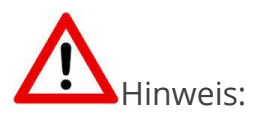

ist eine wichtige Information über das Produkt, die Handhabung des

Produktes oder den jeweiligen Teil der Dokumentation, auf den besonders aufmerksam gemacht werden soll.

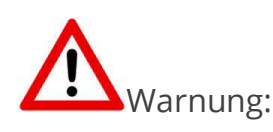

Inbetriebsetzung und Betrieb eines Gerätes dürfen nur von qualifiziertem Personal vorgenommen werden. Qualifiziertes Personal im Sinne der sicherheitstechnischen Hinweise dieses Handbuchs sind Personen, die die Berechtigung haben, Geräte, Systeme und Stromkreise gemäß den Standards der Sicherheitstechnik in Betrieb zu nehmen, zu erden und zu kennzeichnen.

#### Servicebereich:

Der geschützte Servicebereich:

Für alle Kunden die unsere Software per E-Mail/ Download erworben haben können wie folgt sich die Daten herunterladen.

Sie erhalten einen Download Link. Dieser ist ab Datum der Zusendung 1 Jahr gültig.

Öffnen Sie den Link und laden Sie sich alle Dateien an einen Sichern Ort herunter.

#### Hutschienengehäuse:

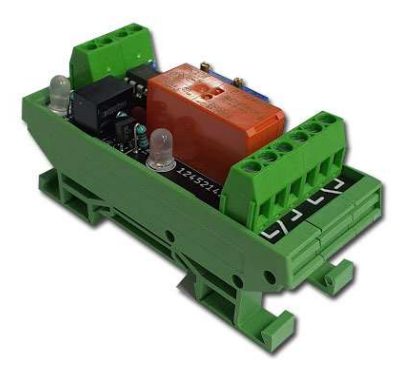

Wir haben eine Baugruppe entwickelt, mit der man sehr schnell eine Zeitsteuerung für z.B. Zentralschmierungen realisieren kann. Die meisten handelsüblichen Zeitsteuerungen sind für eine Zentralschmierung nicht geeignet da die Intervallzeit meistens viel zu lang ist für eine Schmierdauer einer Zentralschmierung. Wir können mittels Multimeter als kleinste Taktdauer von ca. 1 Sekunde einstellen. Wie schließt man nun die Platine an? Grundsätzlich arbeitet unsere Baugruppe mit 24 Volt. An den Klemmen GND legen Sie bitte dauerhaft 24- an. Der Einschaltimpulse wird mit 24 Volt erzeugt. Diese 24 Volt DC legen Sie an die Klemme 24 Volt. Diese Spannung muss so lange anliegen, wie Sie die Zeitsteuerung ansprechen möchten.

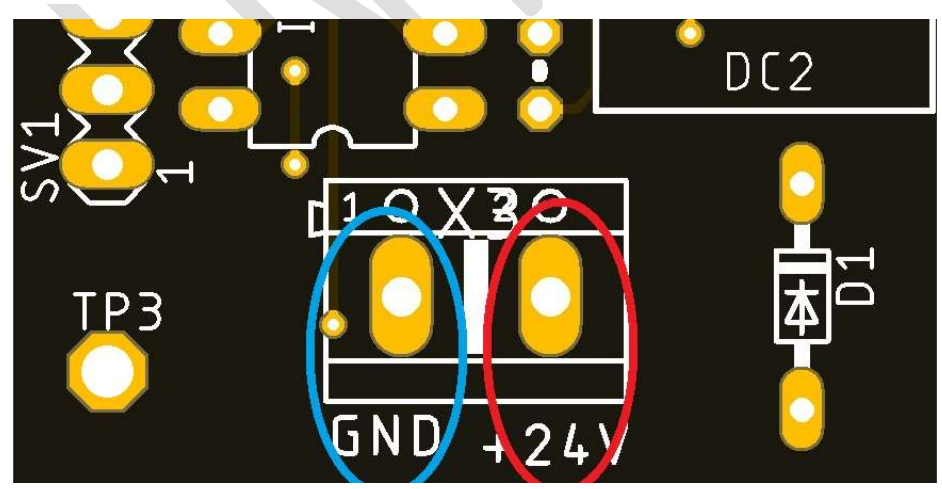

Als Signal verwenden Sie am besten das Maschinen Enabled Signal. Weisen Sie hier den Ausgang zu, der die 24 Volt an unseren Eingang liefert.

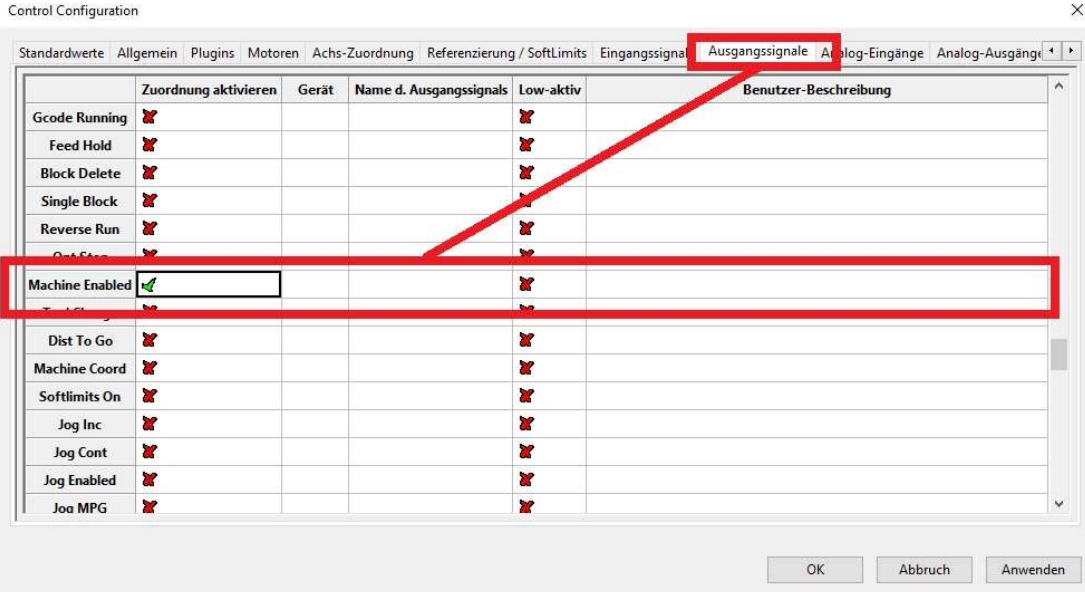

Um nun die Zeiten einzustellen, benötigen Sie einen Multimeter. Legen Sie an unsere Baugruppe zum Einstellen bitte dauerhaft 24 Volt an, damit wir zuerst die Einschaltzeit einstellen können.

Messen Sie dazu zwischen TP2 und TP3 mit dem Multimeter die anliegende Spannung.

# Seite 08 Schmiermodul v1.1

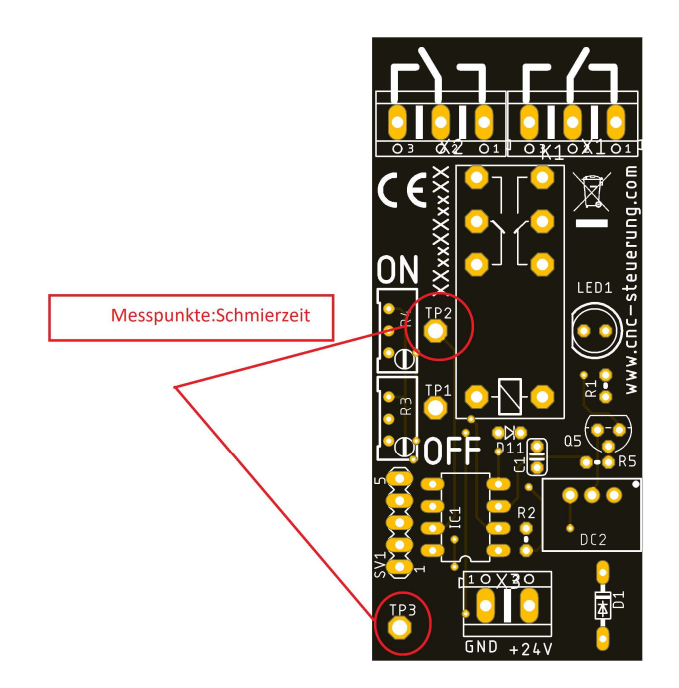

#### Zum Einstellen drehen Sie dann am Spindel Poti "ON"

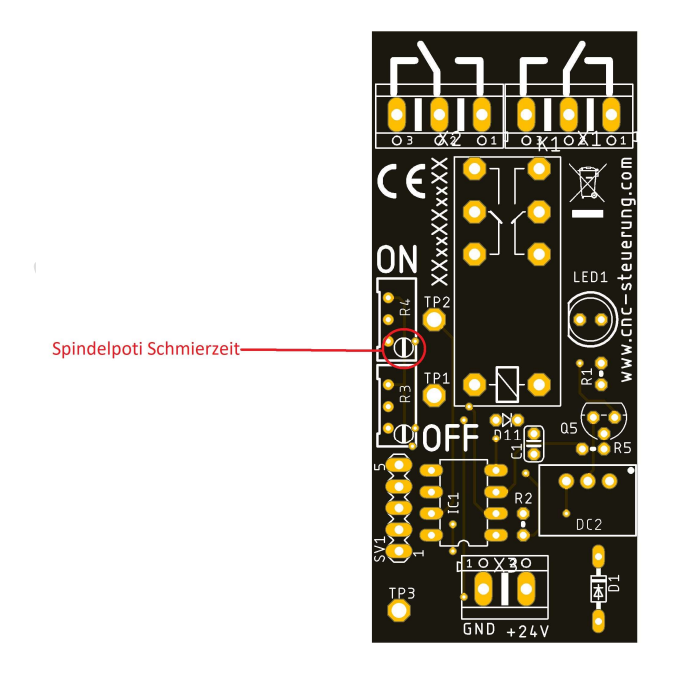

Sie können nun die Einstellungen selbst durch Drehen am Spindel Porti einstellen.

Als grobe Richtung kann man sagen

- $-1$ mV = 1 Sekunde
- 5V = 5000 Sekunden.

Das wäre ein Langzeit Timer bis 5000 Sekunden also etwa 1h 25 Minuten.

Am Spindel Poti "OFF" einfach einstellen

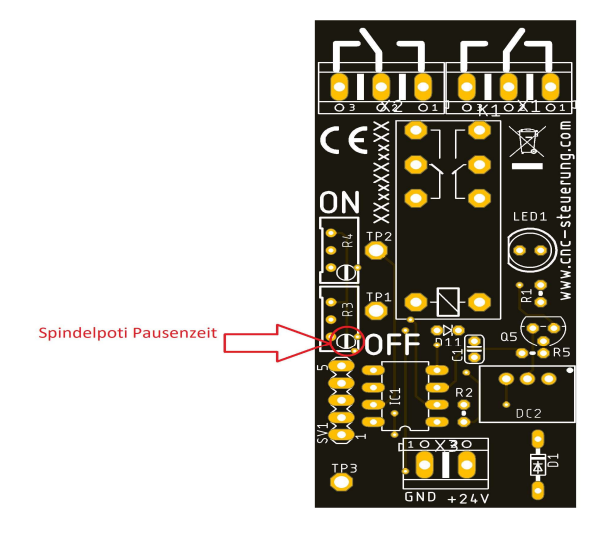

Die Last, können Sie an den beiden Ausgängen anlegen: COM ist die Anzulegende Spannung und NC = normal geschlossen (Öffner) NO = normal Offen (Schließer) Sie können bis zu 230 Volt 6 Ampere anlegen.

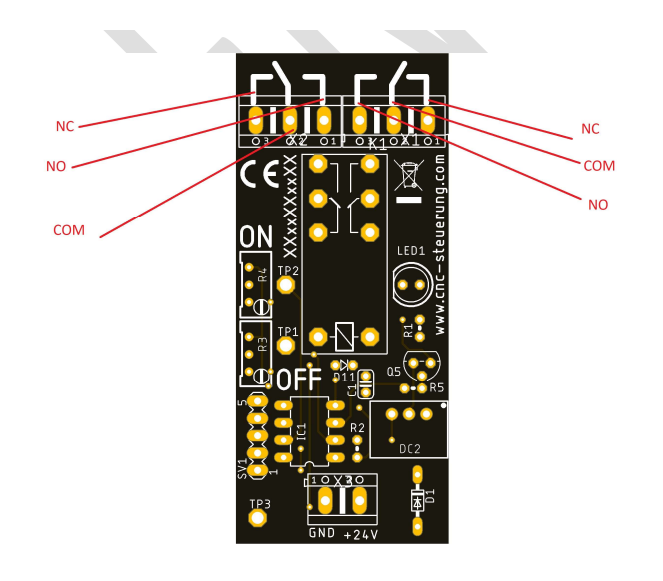

Ihnen stehen zwei Ausgänge zu Verfügung so können Sie den zweiten Ausgang zum Beispiel eine Lampe anschließen.

Unsere Aufsteckplatine ist die Weiterentwicklung / Erweiterung unserer Spannungsversorgung.

Stecken Sie das Modul auf und schrauben Sie dieses mit den 4 Schrauben fest.

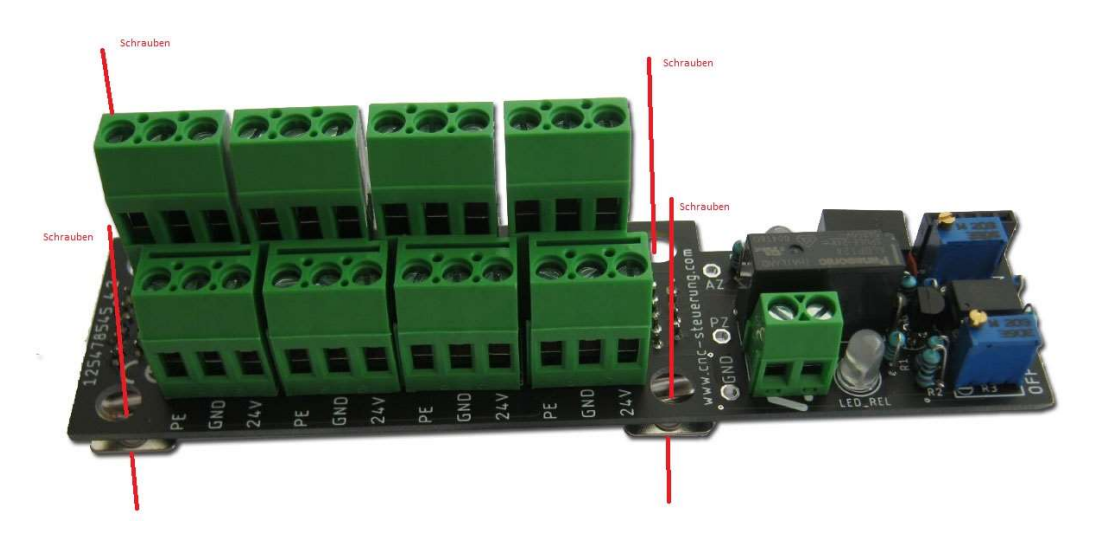

Mit der neuen Aufsteckvariante kann nun auch die Spannungsversorgung mit Zentralschmiermodul geordert werden. Stellen Sie die Zeiten mittels Multimeter ein. Die Pausenzeit wird zwischen GND und PZ eingestellt.

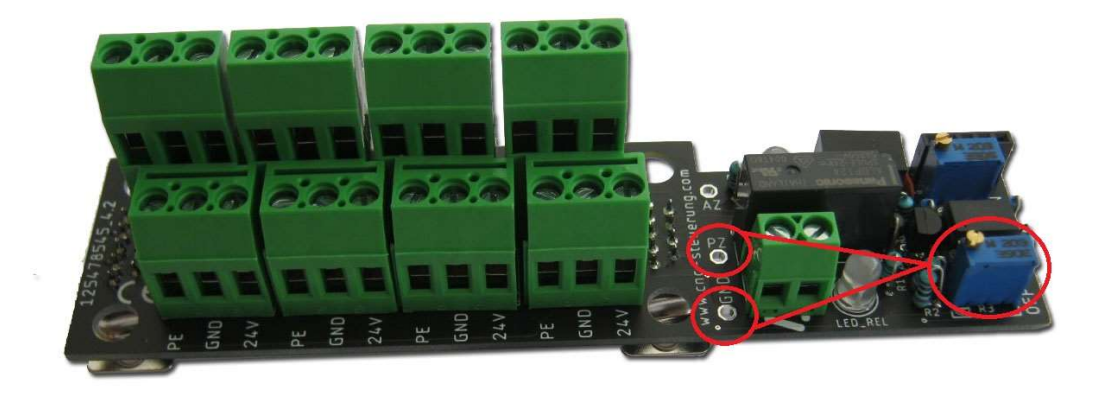

#### Die Arbeitszeit zwischen GND und AZ

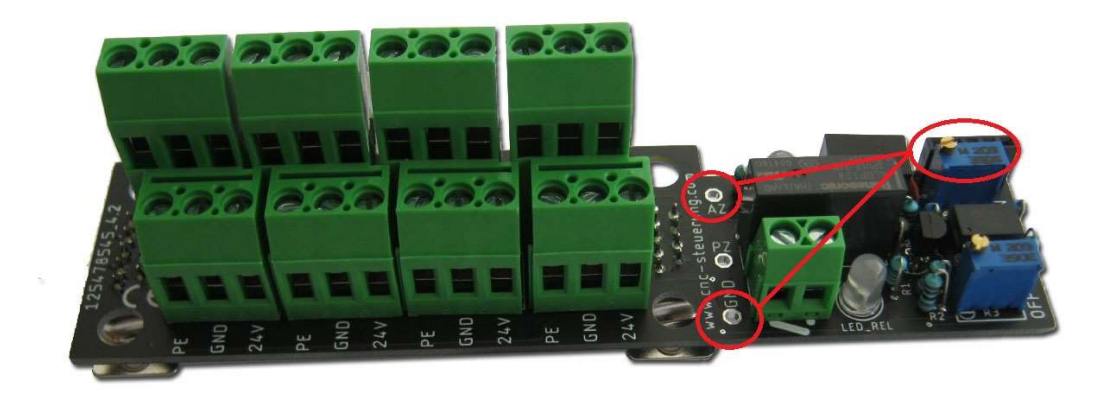

Die Zeiten können über dem jeweiligen Potentiometer eingestellt werden.

Wenn das Relais geschaltet ist, leuchtet auch die LED\_REL

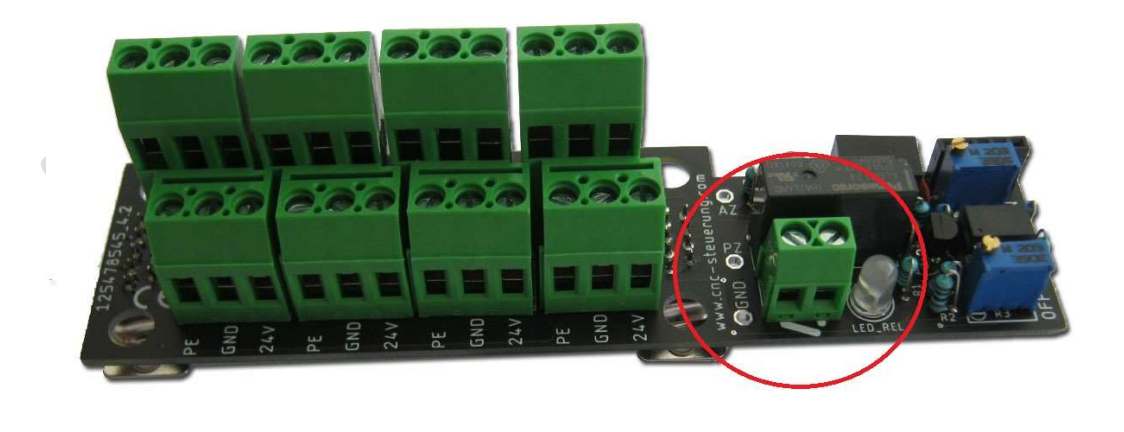

Der Vorteil liegt darin das die Verdrahtung auf ein Minimum reduziert wird, was wieder eine Falschverdrahtung verringert.

#### Was muss ich Einstellen?

Weisen Sie in der Mach4 den Ausgang 15 zu damit dieser beim Verbinden den Ausgang 15 einschaltet. Dieses muss über ein Enable Signal zugewiesen werden. Beachten Sie das Sie nur das Enable Signal verwenden können, wo auch ein Motor aktiviert wurde. Beispiel:

Haben Sie zum Beispiel keine X-Achse dürfen Sie auch nicht das Enable #0 wählen

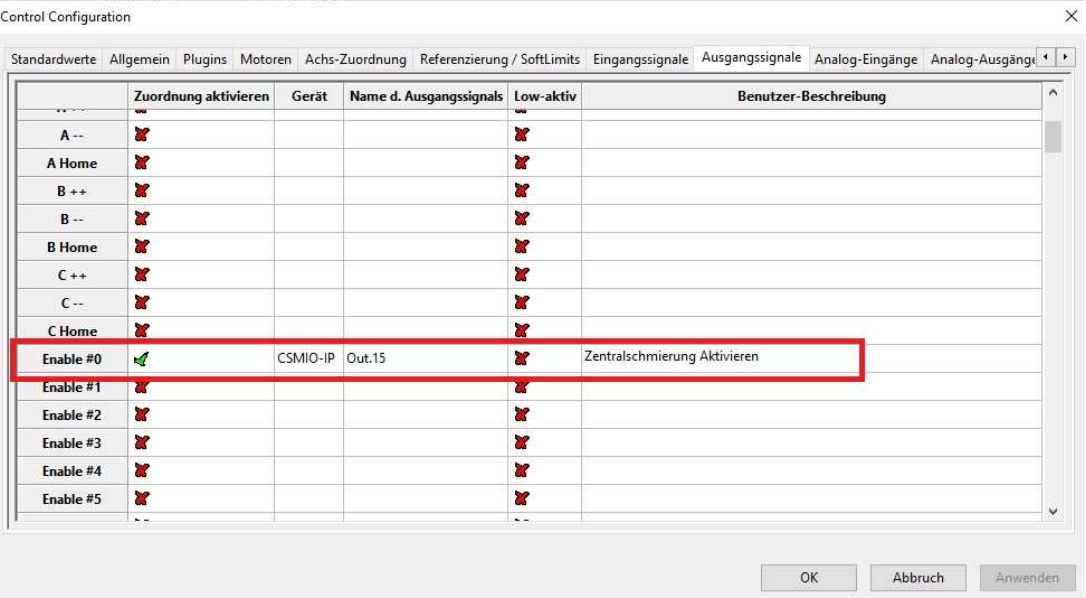

Zusätzlich kann über den Ausgang 14 (1) direkt mittels Schaltfläche in der Mach4 Software das manuelle Schmieren für schwere Belastung oder nach langem Stillstand der Maschine angestoßen werden.

Wer diese Funktion wünscht, muss auf dem Board den Jumper (2) umsetzen und dann wird die Schaltfunktion direkt auf das zeitgesteuerte Modul (3) umgeleitet.

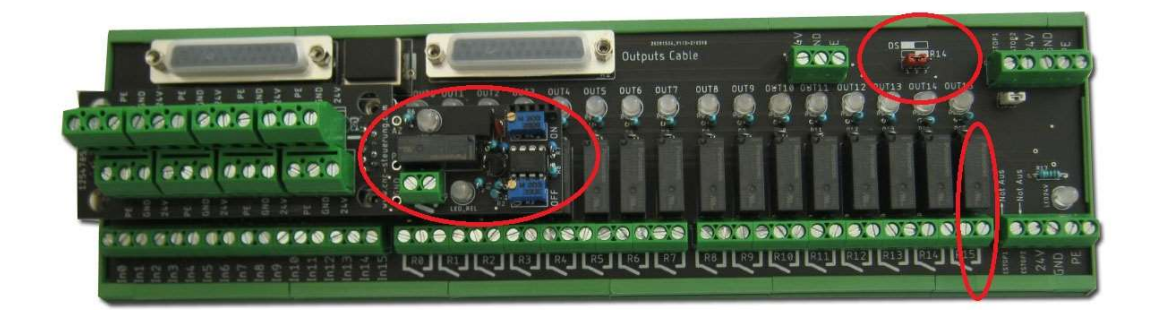

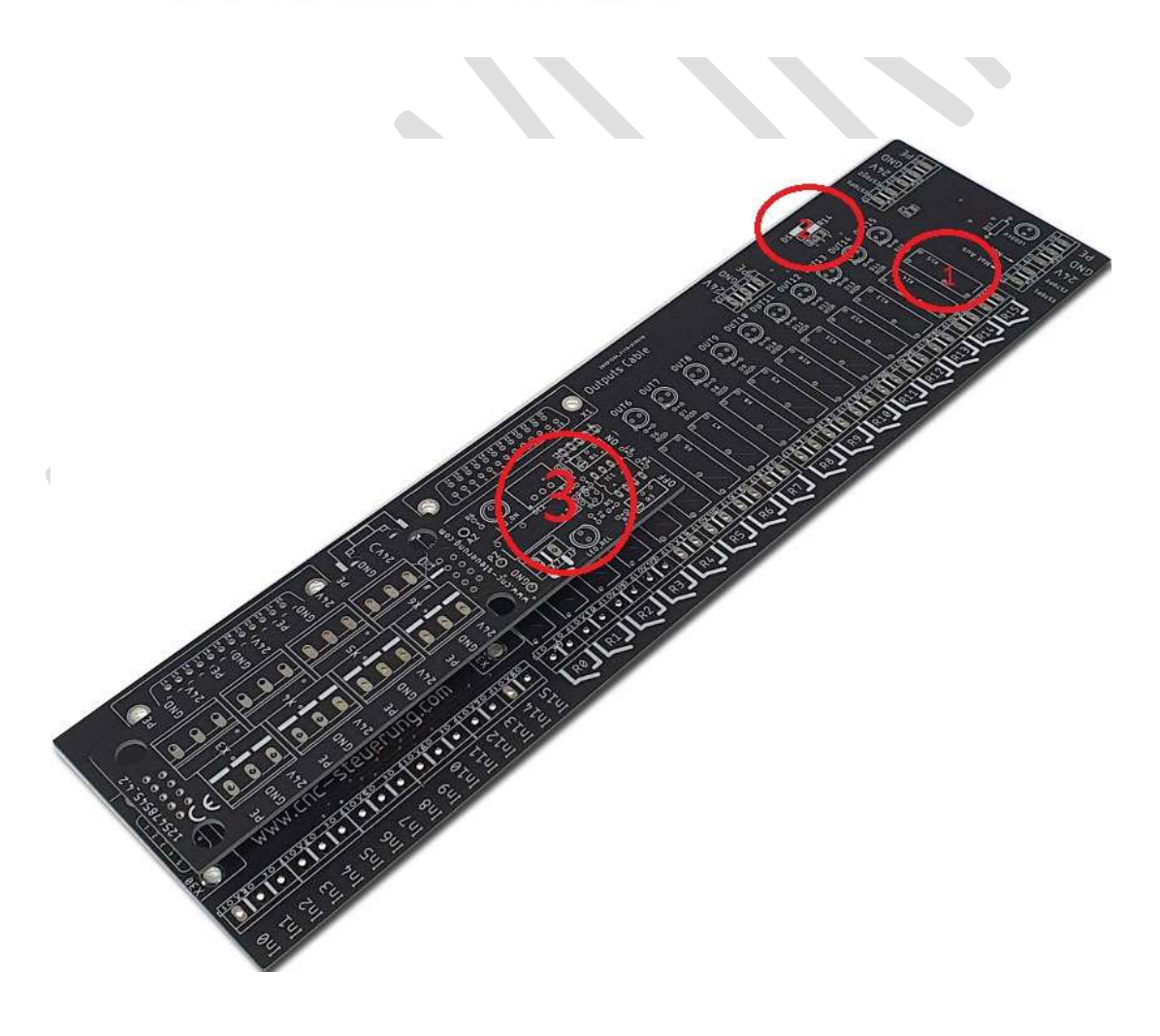

Achtung dieses Aufsteckmodul arbeitet nur mit der IP-S IN OUT-Board zusammen an dem Sie oben (2) den Jumper haben. Wer diesen Jumper nicht hat, muss auf die Hutschienenvariante ausweichen. Der Ausgang an unserem Relais ist mit 230 Volt 6 Ampere belastbar.

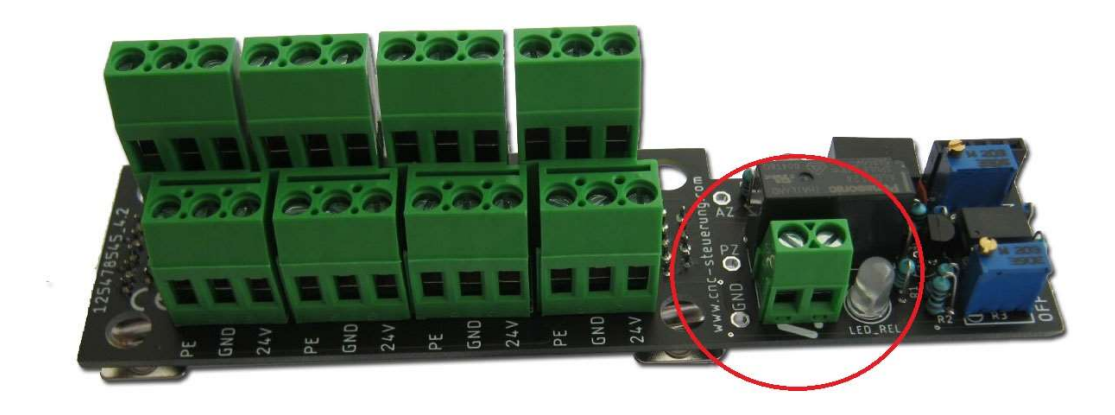

Jede Optionskarte, egal ob mit oder ohne Zeiteinheit bietet Ihnen 8x 24 Volt +/- und PE

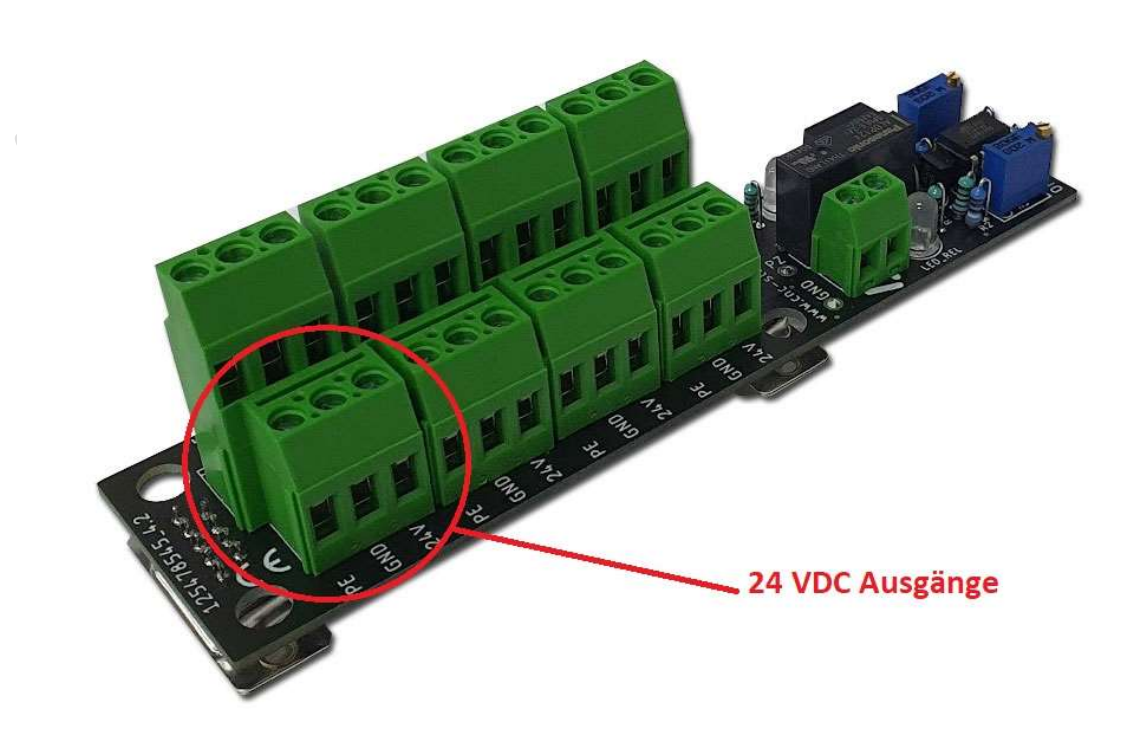

#### Firmenangaben

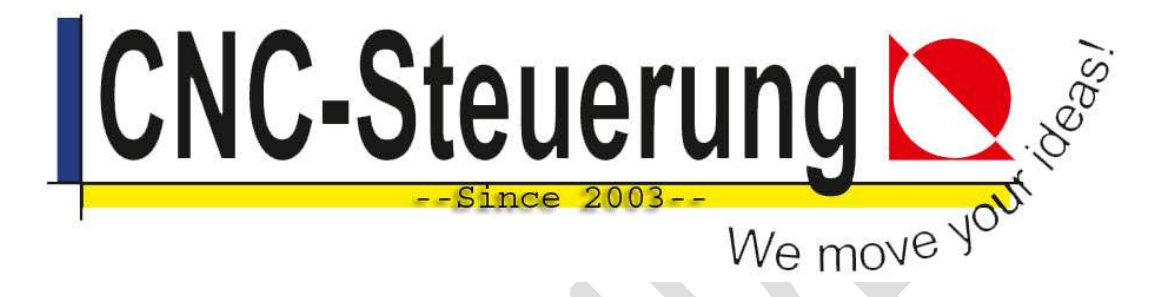

# Firmeninformationen

CNC-Steuerung.com Jerichostr. 28 46399 Bocholt

E-Mail: Technik@cnc-steuerung.com